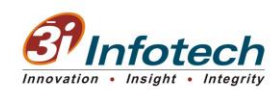

# **Functional Specification with Manual**

# **MNSSBY\_Revised Form of KYP\_52 Bordering Blocks**

## **Introduction**

Applicant who has passed their 10th or 12th from other boards and completed their schooling from other states, will get a privilege to apply for KYP scheme but in this case Applicant should belong to the 52 bordering blocks of Bihar . The applicant will get a provision to select the State name in the drop down list under the educational qualification section.

## **The proposed 52 Blocks are :**

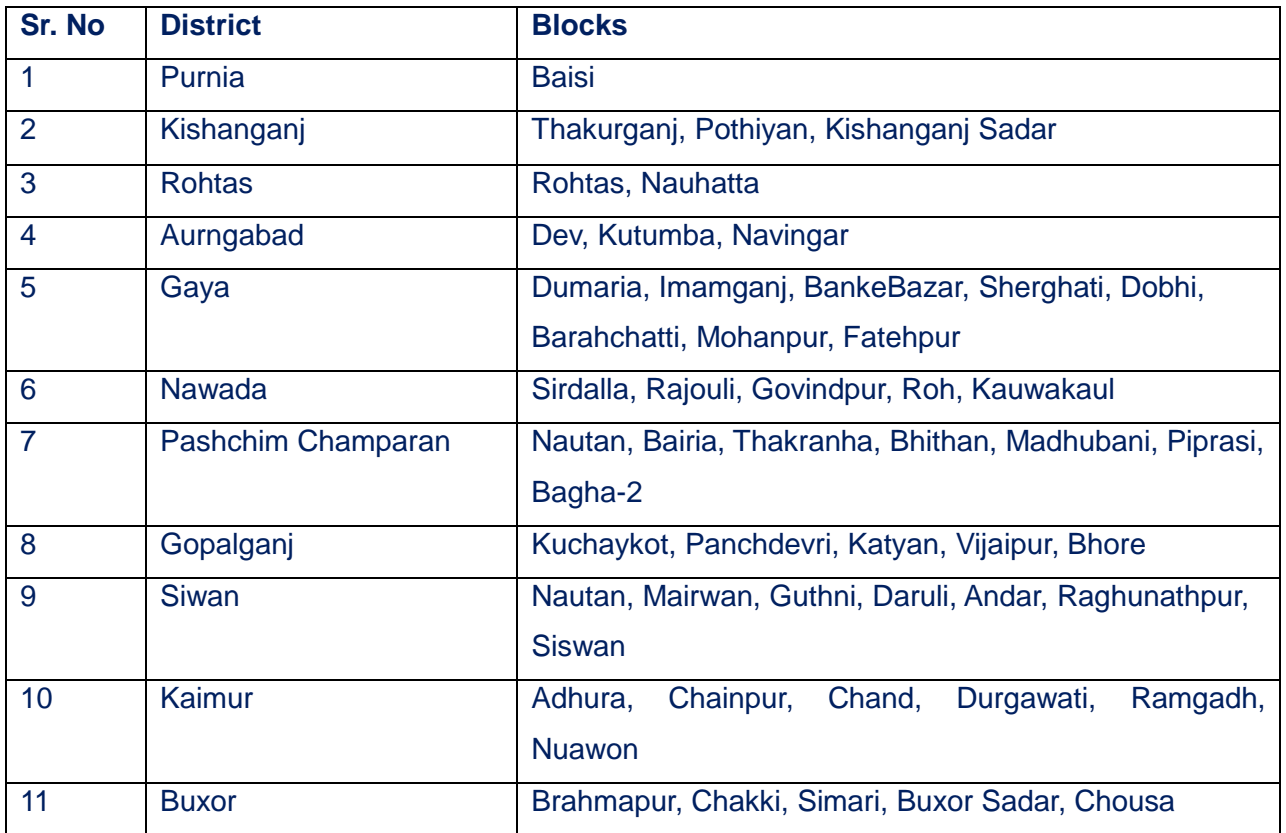

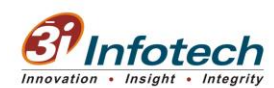

## **Specification with Conditions :**

- 1. Applicant can apply for any of the scheme BSCC, KYP or SHA if the applicant completed his/her studies from Bihar and residing at any district of Bihar.
- 2. The applicant who has completed his/her schooling from other State then the candidate can avail only KYP scheme.
- 3. If the applicant completed his/her studies from other state then the applicant should belong to 52 bordering districts of Bihar to avail KYP scheme.
- 4. If the applicant completed his/her studies from other state and residing in Bihar other than 52 bordering districts of Bihar then they cannot avail the benefit of any scheme. To apply for BSCC and SHA scheme the applicant should belong to Bihar and completed studies from Bihar.
- 5. For KYP scheme the applicant should complete either 10th or 12th standard. The system will check all the proposed conditions for last qualification.

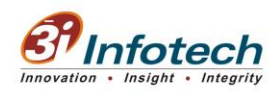

# **Screen Design**

1. Applicant can select **Other State** under 10th qualification section if completed schooling from other than Bihar Board.

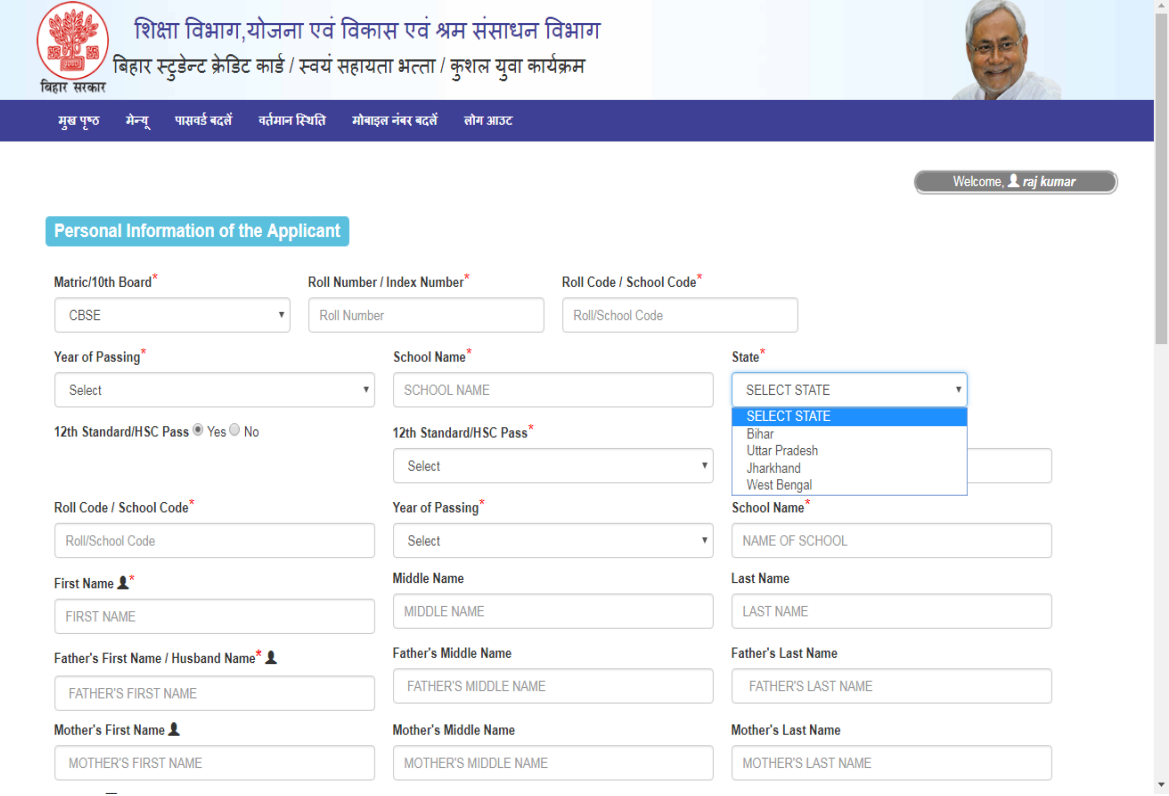

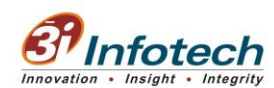

2. If the applicant Clicks on '**No' For 12th,** then the system will consider 10th as last qualification for KYP and it will display the following message :

**" !! If you have completed your schooling from other states then you can avail only KYP scheme and in this case, you should belong to 52 bordering blocks of Bihar. "**

System will also provide a link --> View 52 bordering districts of Bihar.

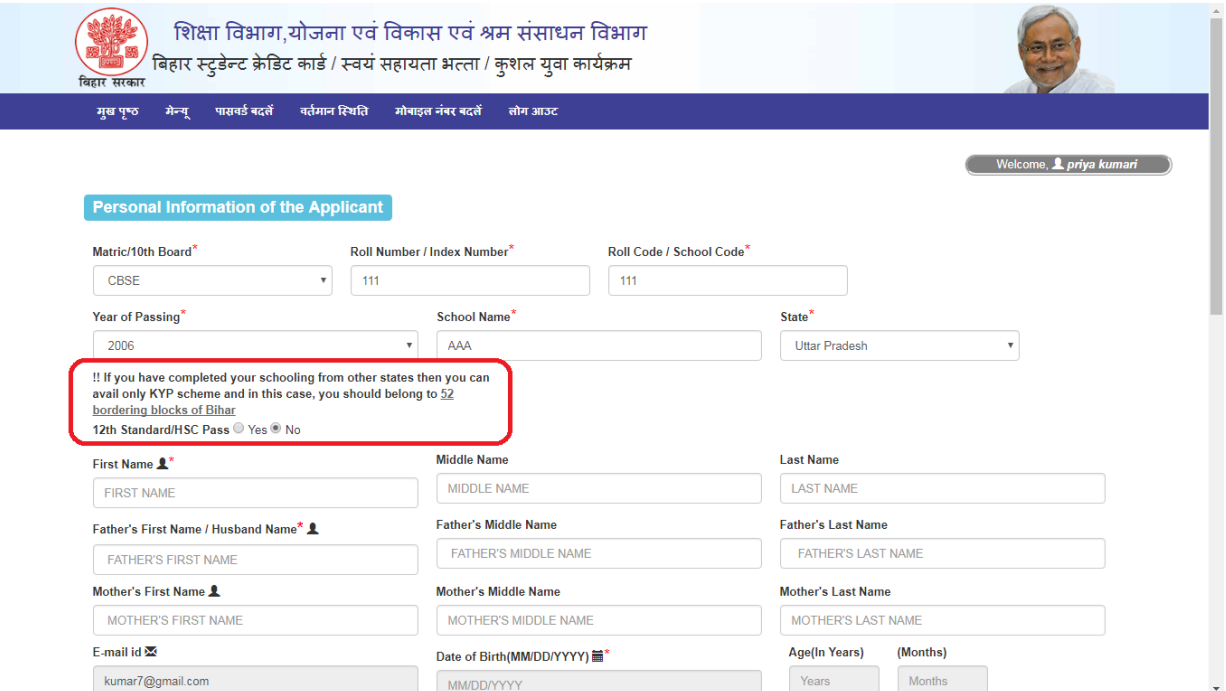

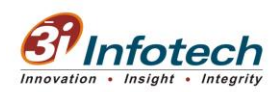

3. If the applicant selects '**Yes' For 12th**, then system will check the State entered by the applicant from where the candidate has completed the schooling.

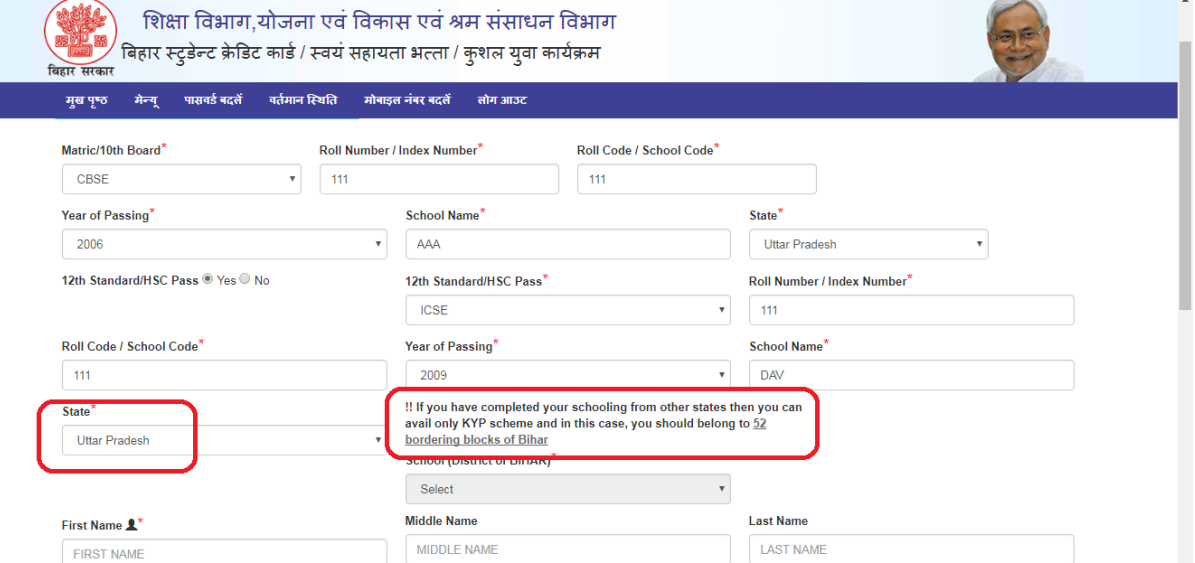

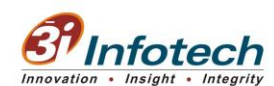

**4.** System will display the following message alert if the candidate has not selected 52 bordering blocks of Bihar under Residential Address and selected Other State for Schooling.

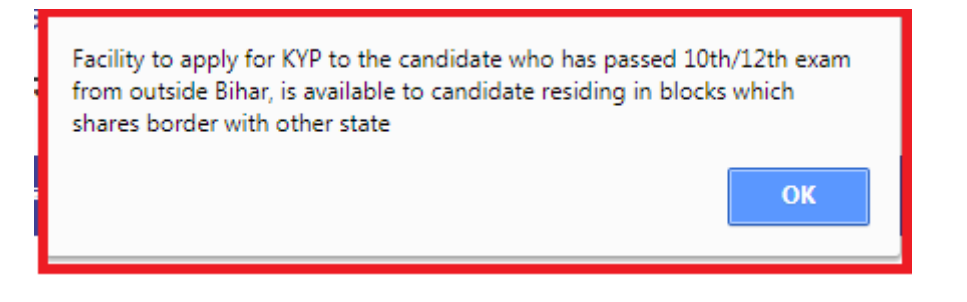

**On clicking Submit Button --> System will throw the Error Message.** 

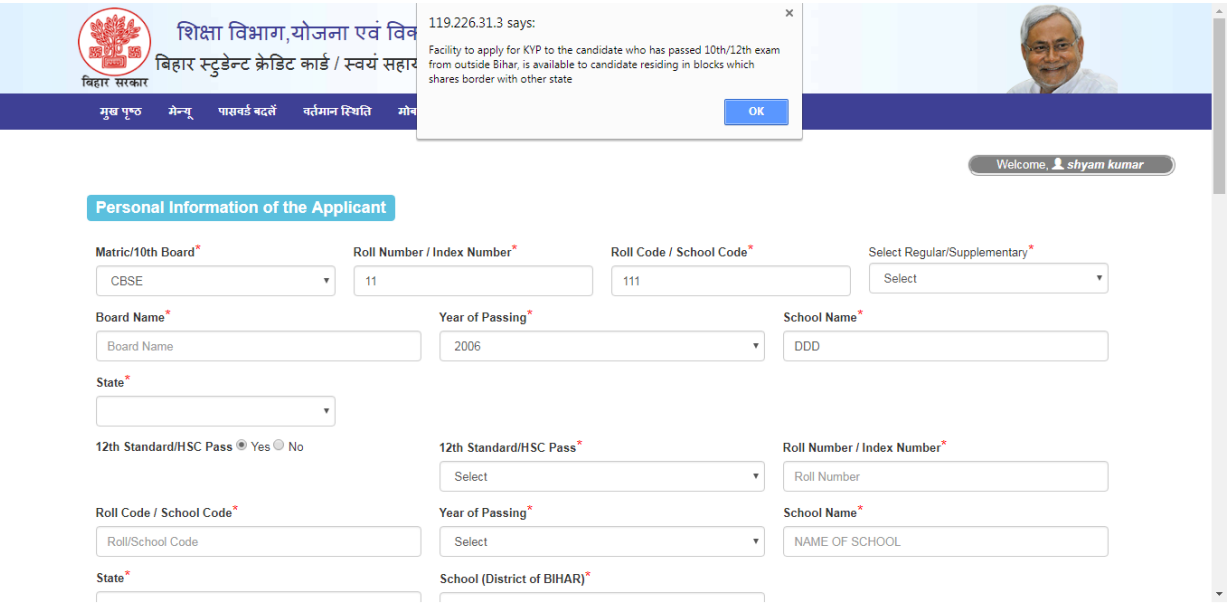

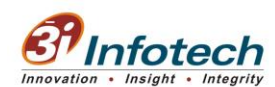

**5.** On the successful submission of the common information page , System will allow to select only KYP scheme :

## **Conditions Checked :**

1. Applicant selected **Other State - Jharkhand/ U.P./ West Bengal** under Educational Qualification.

2. Applicant selected **52 bordering blocks of Bihar under Residential Address.**

## **System allows to select KYP Scheme :**

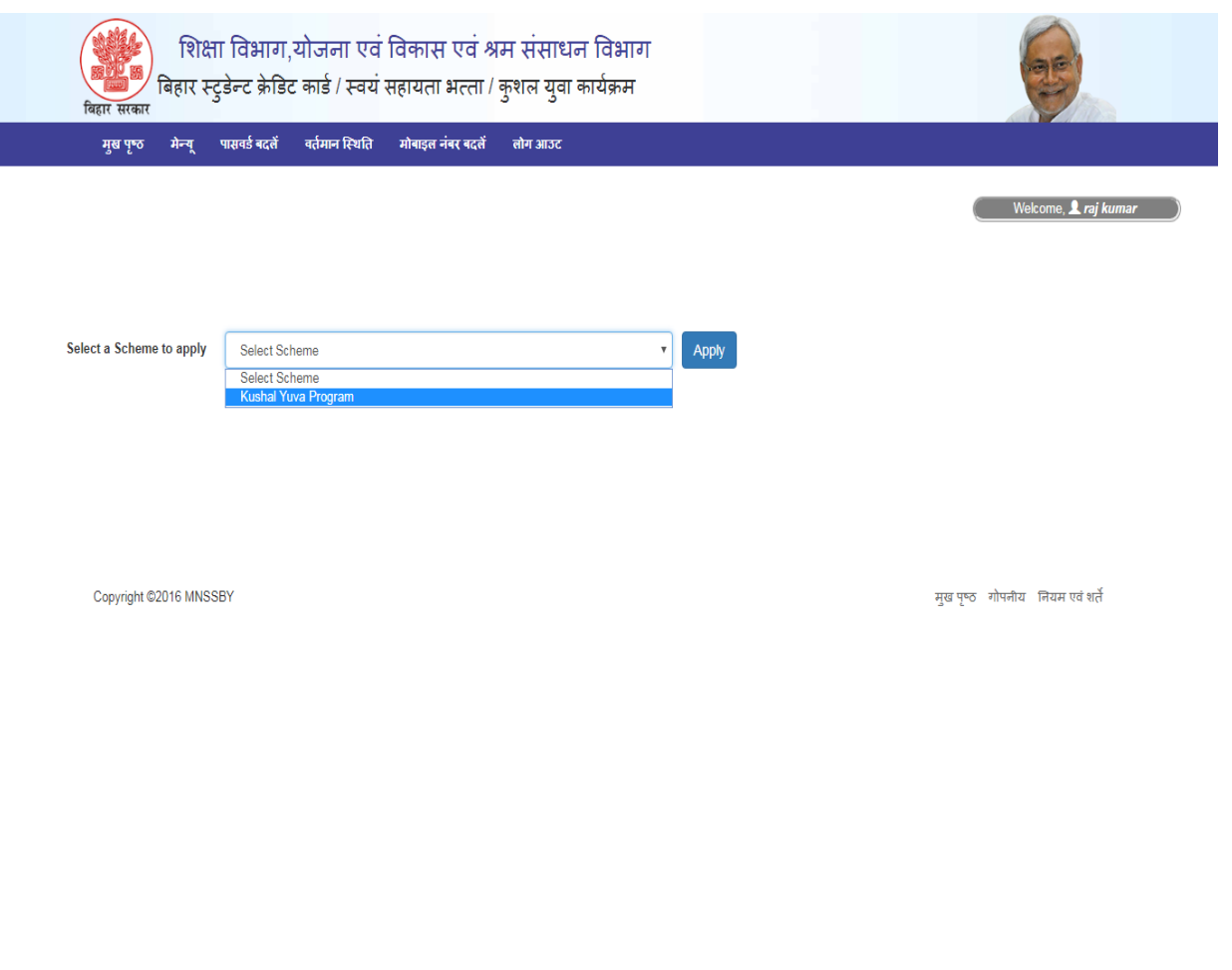

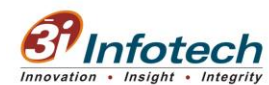

#### **Process Flow of the Functionality :**

- 1. Actor enters the FTR details after login.
- 2. System displays the Common Information page to enter the personal information of the applicant.
- 3. Actor enters the educational qualification in the textbox provided.
- 4. Actor selects the board from where 10th and 12th is completed.
- 5. If the board is other than BSEB , Actor selects the state and the district name under the education completion section from where the schooling is completed.
- 6. Actor enters the personal information as Name, Age, Gender etc in the textbox provided.
- 7. Actor enters the residential and permanent address in the text box provided.
- 8. Actor selects the block and district of his/her permanent address.
- 9. Actor selects the block and district under Residential Address if belongs to the bordering 52 blocks under 11 districts of Bihar.
- 10. Actor clicks on Save as draft and Submit button .
- 11. Actor selects KYP scheme from the drop down list.
- 12. System displays the KYP application form.
- 13. Actor selects the highest educational qualification from drop down list.
- 14. Actor enters the Training location preferences from the drop down list.
- 15. Actor clicks on the self declaration.
- 16. Actor clicks on the Final Submit button to submit the KYP form.

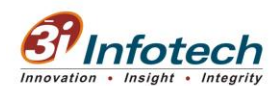

## **Business Rules :**

- 1. All fields marked with \* are mandatory; mandatory fields should not be left blank.
- 2. System should allow to select KYP scheme if the applicant fulfils basic eligibility to avail the scheme such as age between 15-25 years and resident of Bihar.
- 3. System should also allow to select KYP scheme, If the applicant completed his/her education from other state with different board, System should allow to select the other board with other state, if and only if the applicant belongs to 52 blocks of bordering states of Bihar.
- 4. If applicant selects other state of schooling under education completion section, System displays a Message Alert " You can avail only KYP scheme if you belong to 52 bordering districts of Bihar. "
- 5. System should not display the State drop down list if the applicant completed his/her 12th from BSEB. While selection of 'Other Board', system displays the state and district drop down list.
- 6. If a student selects schooling from other state, system should not allow to select BSCC and SHA scheme from scheme selection page.
- 7. If an applicant selects other state under educational details section but in address section selects district of Bihar other than above mentioned 52 blocks under 11 districts, system should not allow to select any of the scheme.

**-------------------**